# Registering i>clicker / REEF Polling

#### i>clicker Remote

On eCommons, click on the i>clicker option in the menu. Enter the ID on your remote.

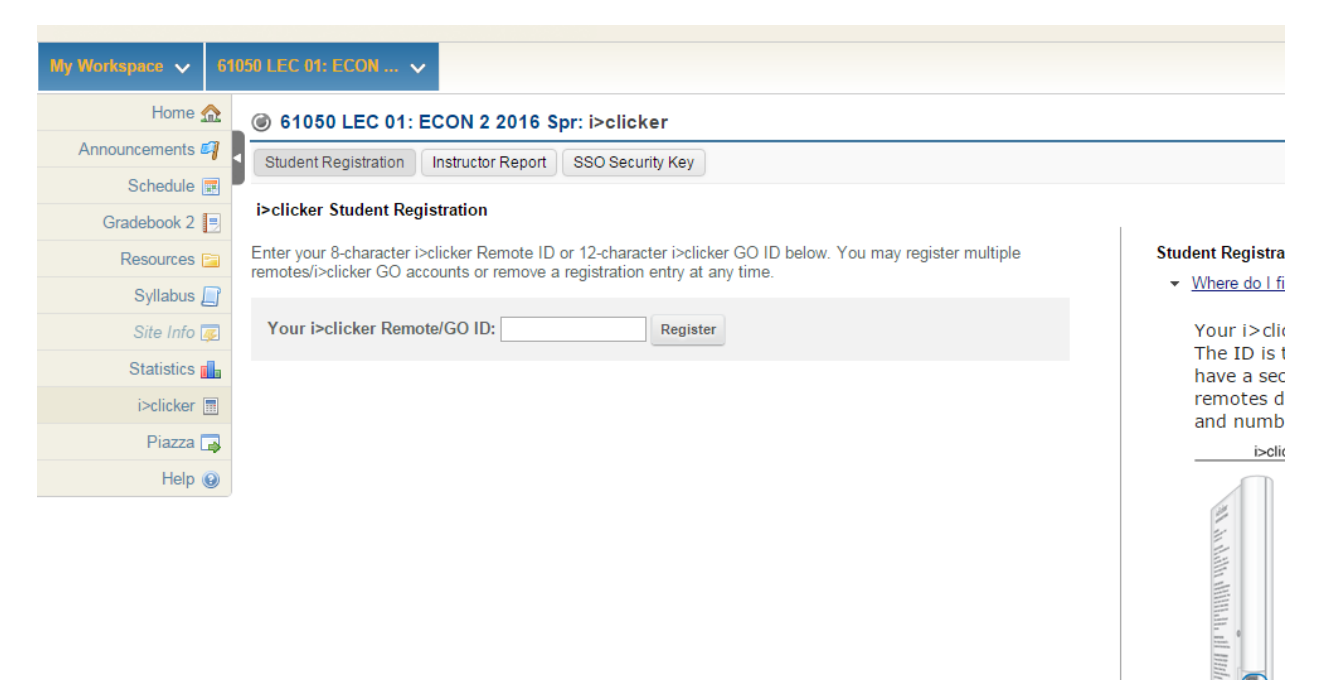

# REEF Polling

Go to i>clicker's site at<https://www1.iclicker.com/>. Click through the menu to Login to REEF Polling

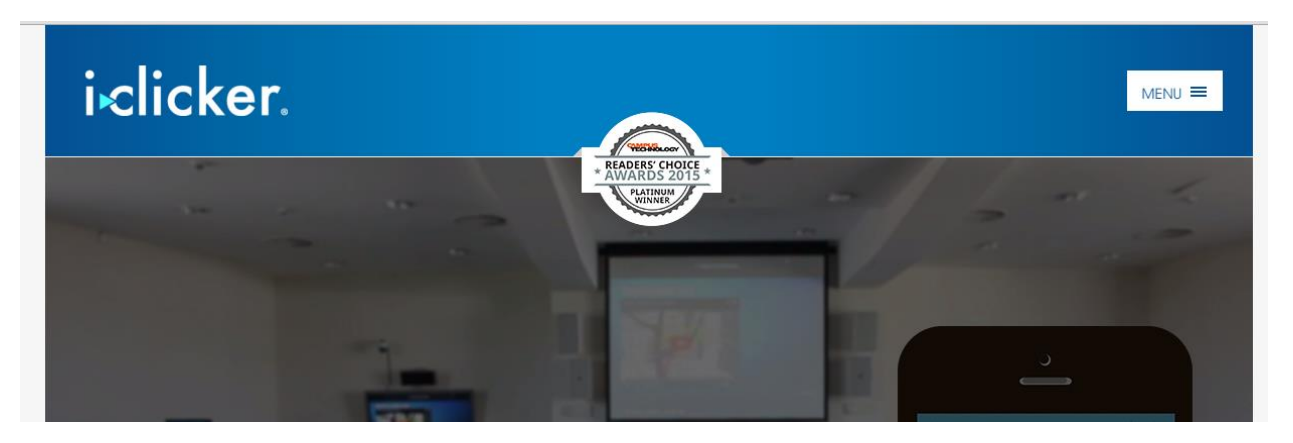

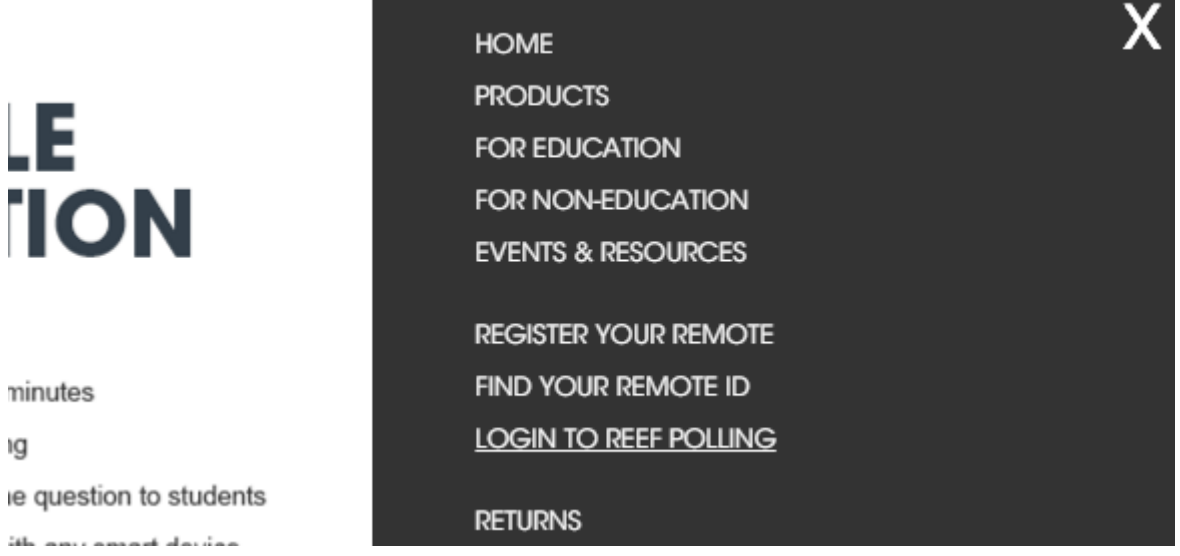

# Create a new account (or sign in if you have an account)

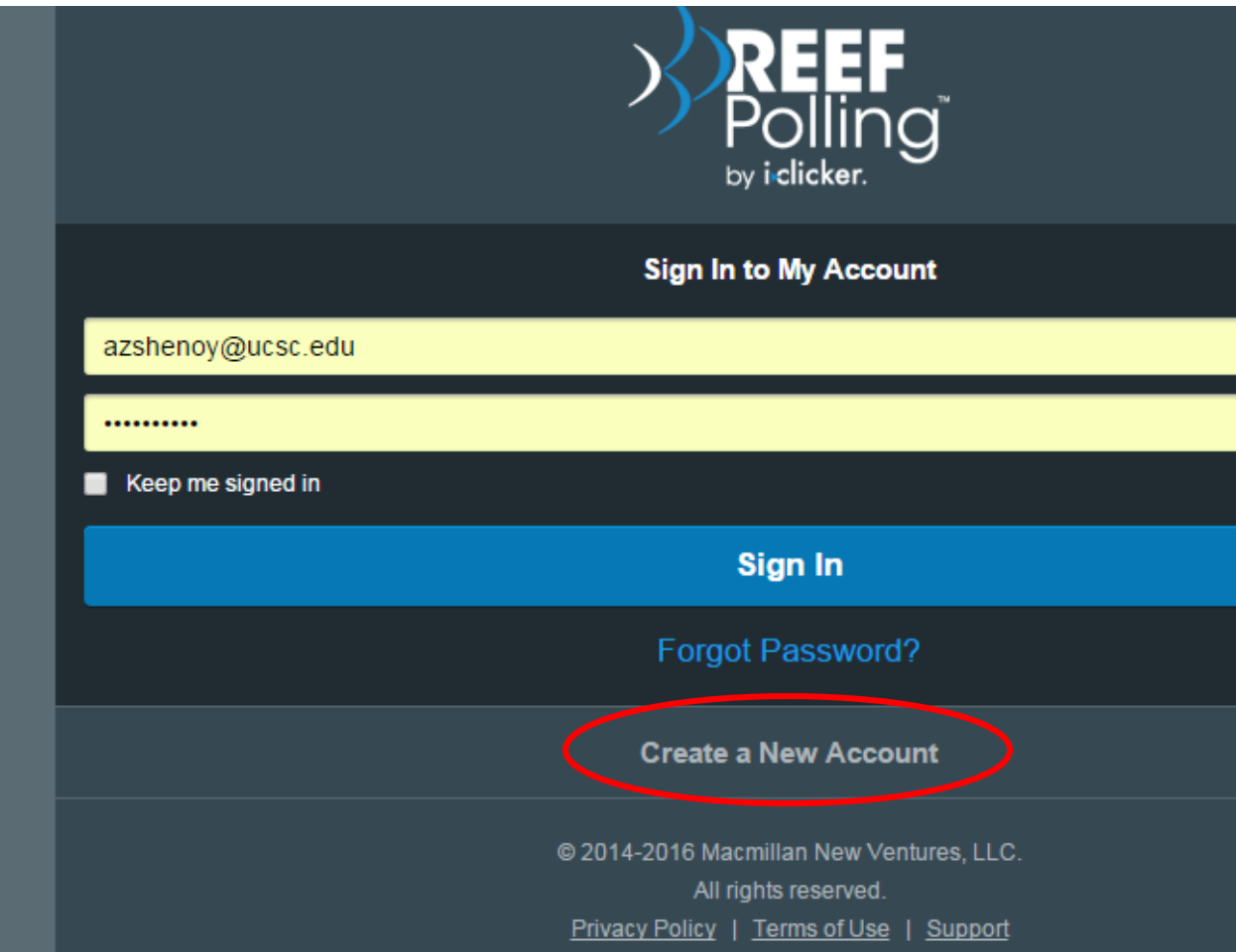

When registering, make sure to use your **numerical student ID**:

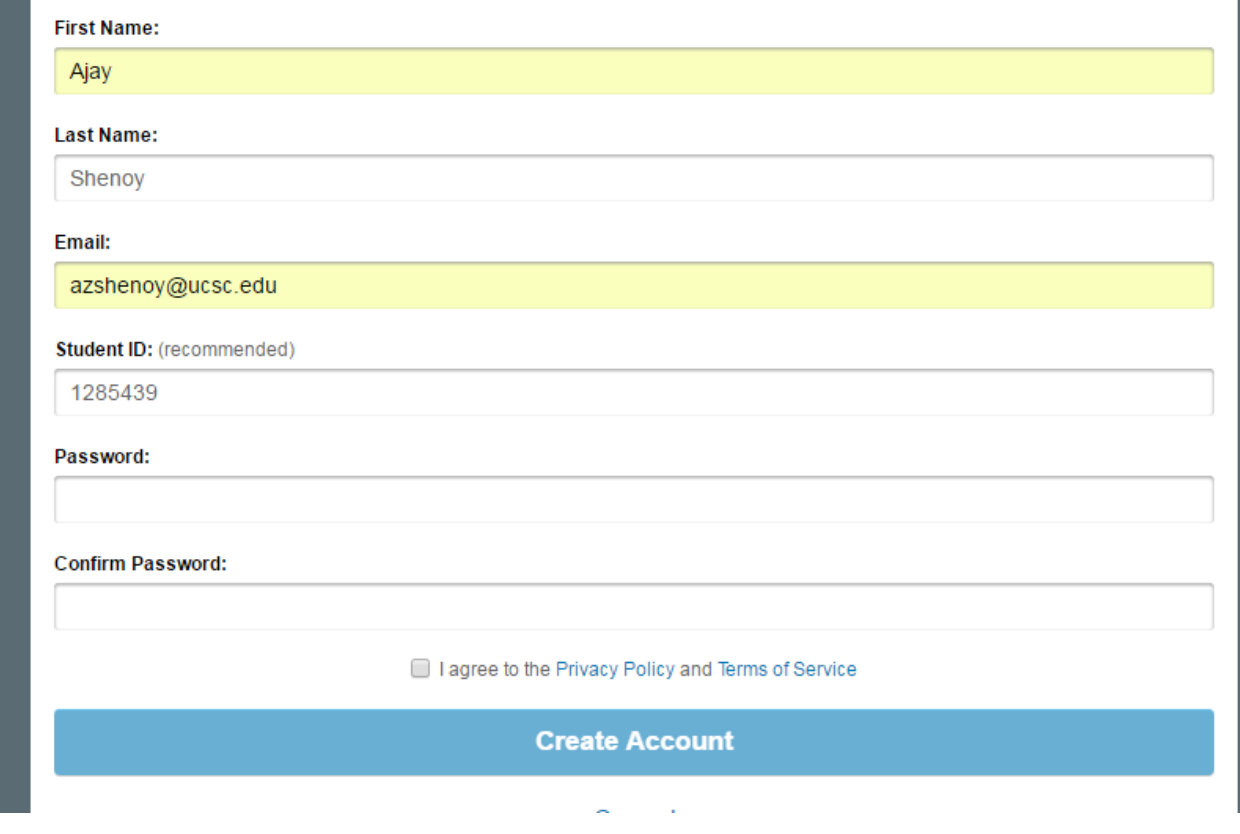

### Add a course:

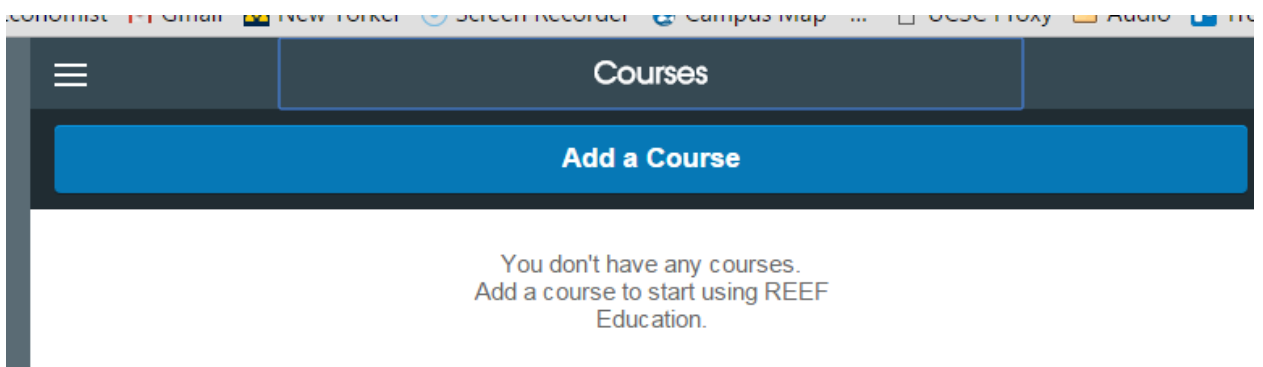

#### Search for UCSC and this course:

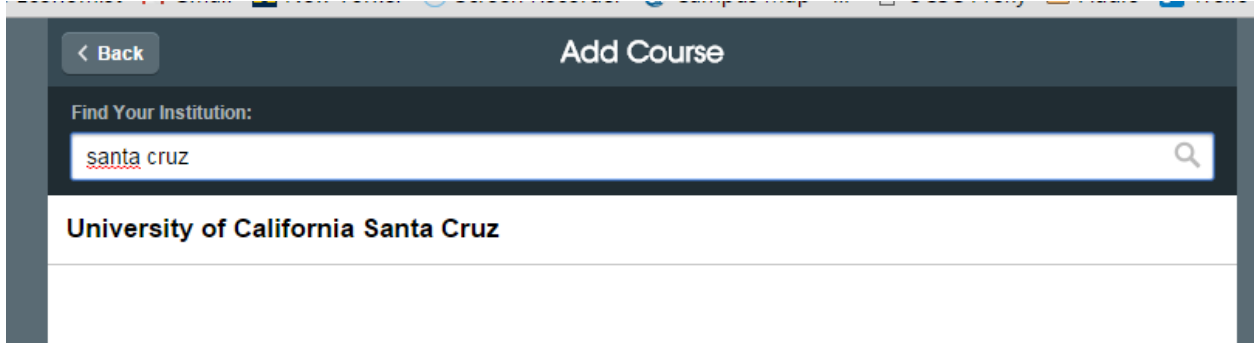

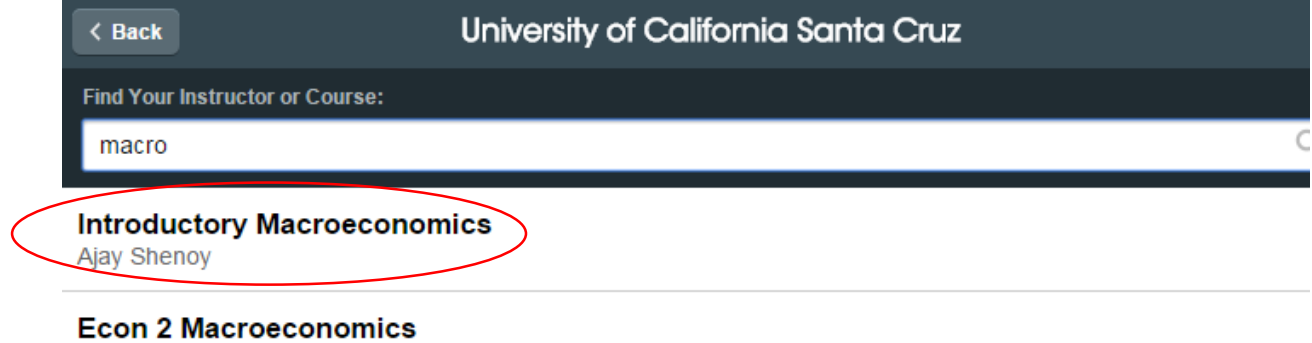

julie gonzalez, Winter 2016, Mon (8:00 AM), Wed (8:00 AM), Fri (8:00 AM)